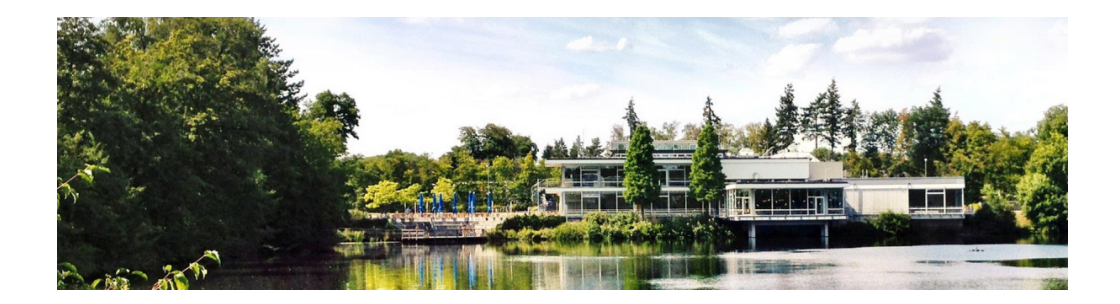

### **JSC Cloud OpenStack user training**

2024-02-20 | Sebastian Achilles, Prateek Gautam, Björn Hagemeier | Juelich Supercomputing Centre

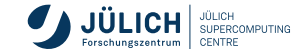

Member of the Helmholtz Association

### **Overview**

- Split training in two parts
	- **Introduction**
	- Core OpenStack services
		- Authentication
		- Virtual Machine service (VM) / Nova: instantiation, life-cycle, advanced actions
		- VM Images / Glance: roll your own, public, private, shared
		- Networking / Neutron: internal networks, routers, security groups, access to internal VMs, firewall
		- Storage / Cinder: suggested handling of payload data, snapshots, backups

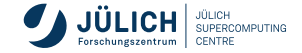

### **Overview**

- $\blacksquare$  Split training in two parts
	- **Introduction**
	- Core OpenStack services
		- Authentication
		- Virtual Machine service (VM) / Nova: instantiation, life-cycle, advanced actions
		- VM Images / Glance: roll your own, public, private, shared
		- Networking / Neutron: internal networks, routers, security groups, access to internal VMs, firewall
		- Storage / Cinder: suggested handling of payload data, snapshots, backups
	- Advanced OpenStack services
		- Orchestration / Heat: how it helps us as Cloud administrators, further use cases
		- Orchestration / Kubernetes:
		- Load balancing (LBaaS) / Octavia
		- VPN as a service (VPNaaS) / Neutron

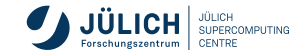

## **Agenda**

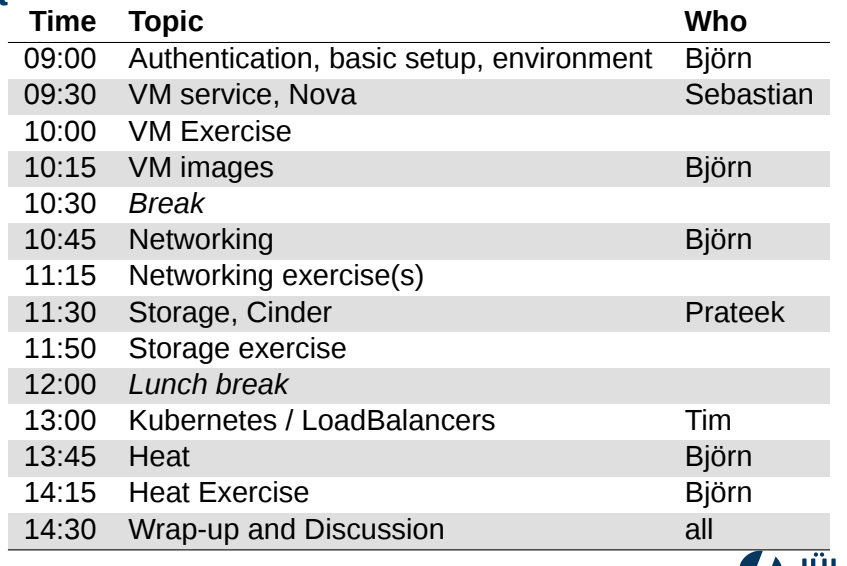

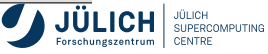

<span id="page-4-0"></span>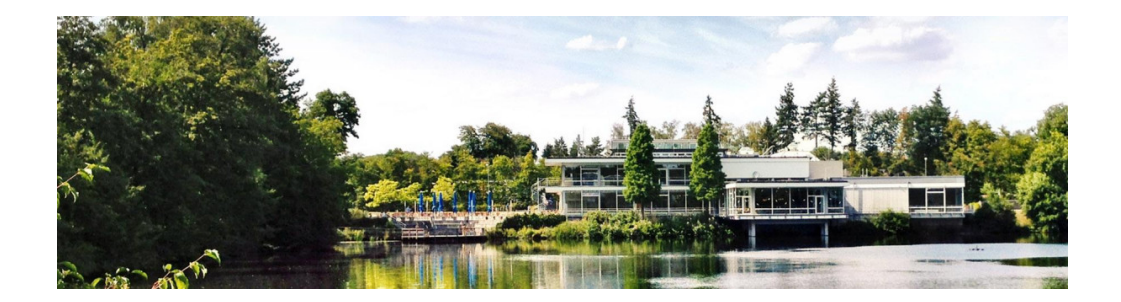

#### **[Introduction](#page-4-0)**

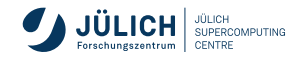

Member of the Helmholtz Association

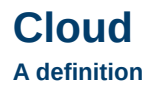

*Cloud computing is a model for enabling ubiquitous, convenient, on-demand network access to a shared pool of configurable computing resources (e.g., networks, servers, storage, applications, and services) that can be rapidly provisioned and released with minimal management effort or service provider interaction. This cloud model is composed of five essential characteristics, three service models, and four deployment models.*

– [NIST Cloud definition](https://nvlpubs.nist.gov/nistpubs/Legacy/SP/nistspecialpublication800-145.pdf)

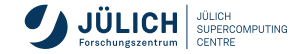

**Characteristics, service models, deployment models**

#### **Characteristics**

- on-demand self-service
- **broad network access**
- **resource pooling**
- $\blacksquare$  rapid elasticity
- **measured service**

#### **Service models**

- Software as a service (SaaS)
- **Platform as a service** (PaaS)
- $\blacksquare$  Infrastructure as a service (IaaS)

#### **Deployment models**

- $\blacksquare$  private
- community
- **public**
- **hybrid**

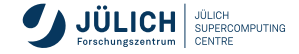

#### **Infrastructure and software stacks**

Infrastructures

- Amazon Web Services (AWS): IaaS, PaaS, approximately 200 services (SaaS), Function as a service (FaaS) with AWS Lambda
- Google Cloud Platform (GCP): IaaS, PaaS, FaaS
- Microsoft Azure: IaaS, PaaS, SaaS
- OVH
- IONOS
- T-Systems

#### **Software**

- OpenStack: IaaS, PaaS
- OpenNebula: IaaS
- Apache CloudStack: IaaS

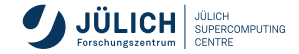

#### **Infrastructure and software stacks**

Infrastructures

- Amazon Web Services (AWS): IaaS, PaaS, approximately 200 services (SaaS), Function as a service (FaaS) with AWS Lambda
- Google Cloud Platform (GCP): IaaS, PaaS, **FaaS**
- Microsoft Azure: IaaS, PaaS, SaaS
- OVH
- IONOS
- T-Systems

#### **Software**

- OpenStack: IaaS, PaaS
- OpenNebula: IaaS
- Apache CloudStack: IaaS

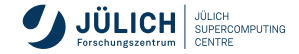

#### **Infrastructure and software stacks**

Infrastructures

- Amazon Web Services (AWS): IaaS, PaaS, approximately 200 services (SaaS), Function as a service (FaaS) with AWS Lambda
- Google Cloud Platform (GCP): IaaS, PaaS, FaaS
- Microsoft Azure: IaaS, PaaS, SaaS
- OVH
- IONOS
- T-Systems

#### **Software**

- **OpenStack**: IaaS, PaaS
- OpenNebula: IaaS
- Apache CloudStack: IaaS

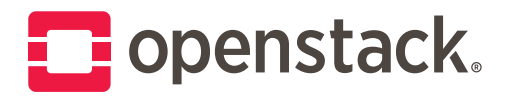

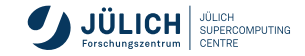

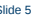

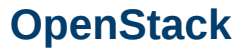

**Overview – core services**

- **a** number of CPUs
- an amount of main memory
- storage: **system**, ephemeral, swap
- data storage: volumes
- network ports
- **a** template image containing an operating system

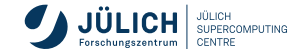

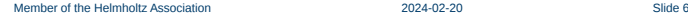

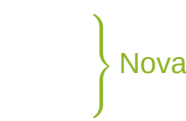

### **OpenStack**

**Overview – core services**

- **a** number of CPUs
- an amount of main memory
- storage: **system**, ephemeral, swap
- data storage: volumes
- network ports
- **a** template image containing an operating system

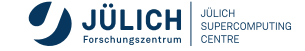

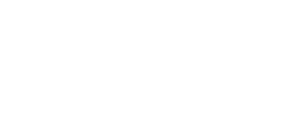

## **OpenStack**

**Overview – core services**

- **a** number of CPUs
- an amount of main memory
- storage: **system**, ephemeral, swap
- data storage: volumes ← Cinder
- network ports
- **a** template image containing an operating system

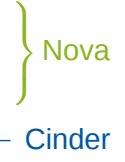

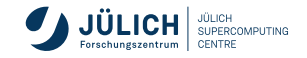

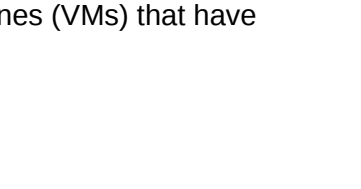

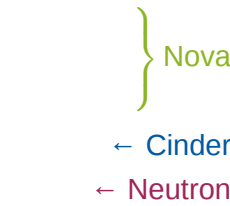

## **OpenStack**

**Overview – core services**

- **a** number of CPUs
- an amount of main memory
- storage: **system**, ephemeral, swap
- data storage: volumes ← Cinder
- network ports ← Neutron ← Neutron ← Neutron ← Neutron ← Neutron ← Neutron ← Neutron ← Neutron ← Neutron ← Neutron ← Neutron ← Neutron ← Neutron ← Neutron ← Neutron ← Neutron ← Neutron ← Neutron ← Neutron ← Neutron ← Neu
- **a** template image containing an operating system

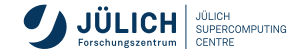

Nova manages the lifecycle of virtual machines (VMs) that have **a** number of CPUs • an amount of main memory storage: **system**, ephemeral, swap

- 
- data storage: volumes ← Cinder
- network ports ← Neutron ← Neutron ← Neutron ← Neutron ← Neutron ← Neutron ← Neutron ← Neutron ← Neutron ← Neutron ← Neutron ← Neutron ← Neutron ← Neutron ← Neutron ← Neutron ← Neutron ← Neutron ← Neutron ← Neutron ← Neu

**OpenStack Overview – core services**

**■ a template image containing an operating system** ← Glance

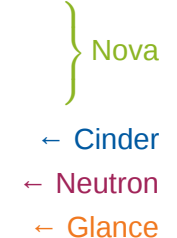

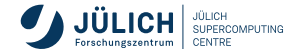

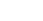

# Nova manages the lifecycle of virtual machines (VMs) that have

- an amount of main memory
- storage: **system**, ephemeral, swap
- data storage: volumes ← Cinder

**a** number of CPUs

■ network ports ← Neutron ← Neutron ← Neutron ← Neutron ← Neutron ← Neutron ← Neutron ← Neutron ← Neutron ← Neutron ← Neutron ← Neutron ← Neutron ← Neutron ← Neutron ← Neutron ← Neutron ← Neutron ← Neutron ← Neutron ← Neu

**OpenStack Overview – core services**

- **a template image containing an operating system + A Glance**
- Keystone for service discovery and authentication

 $\mathcal{L}$  $\int$ Nova

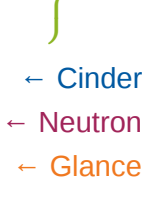

 $\mathcal{L}$ 

## **Tutorial environment**

#### We will use both web UI and CLI to run examples

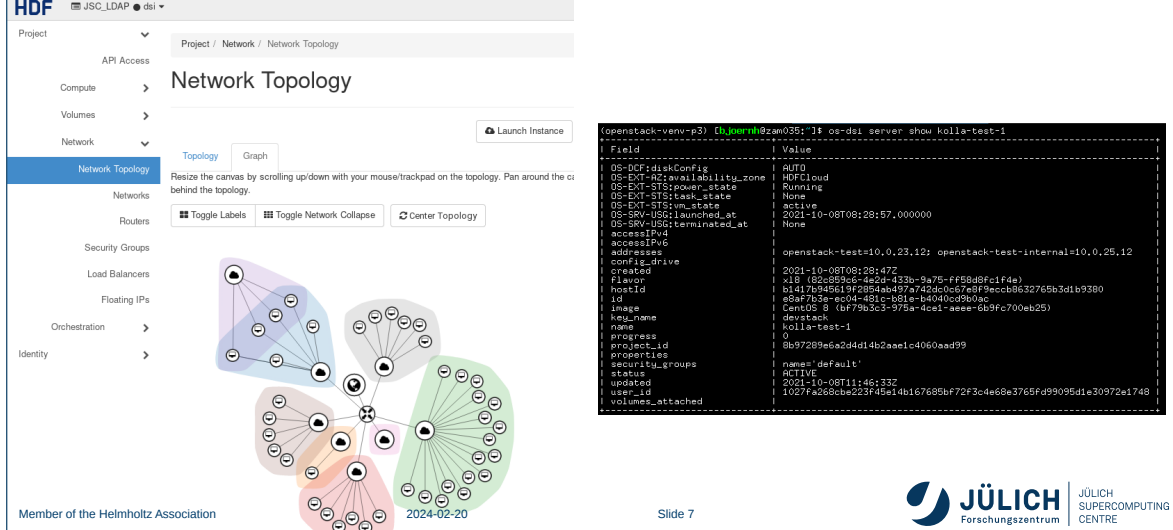

## **Tutorial environment**

**CLI setup**

We'll use a Python virtual environment. Run the following in your shell:

\$ python3 -m venv openstack source openstack/bin/activate pip install python-openstackclient

For authentication:

- Option 1: Download and source openrc.sh
- Option 2: Download clouds.yaml, put it in one of
	- current working directory as clouds yaml or
	- ∼ /.config/openstack/clouds.yaml

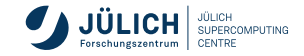

## **Tutorial environment**

**CLI setup**

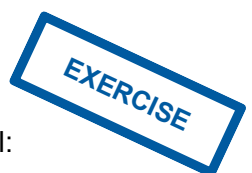

We'll use a Python virtual environment. Run the following in your shell:

\$ python3 -m venv openstack \$ source openstack/bin/activate pip install python-openstackclient

For authentication:

- Option 1: Download and source openrc.sh
- Option 2: Download clouds.yaml, put it in one of
	- current working directory as clouds.yaml or
	- ∼ /.config/openstack/clouds.yaml

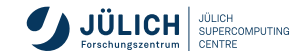

## **Commandline Client**

**Introduction**

- Help system accessible through openstack help [command(s)]
- **The --fit-width or environment** variable CLIFF\_FIT\_WIDTH=1 helps improve readability by adjusting output width to terminal width
- List and pipe resources
- General resource operations: create, delete, list, show, set, unset, add, remove

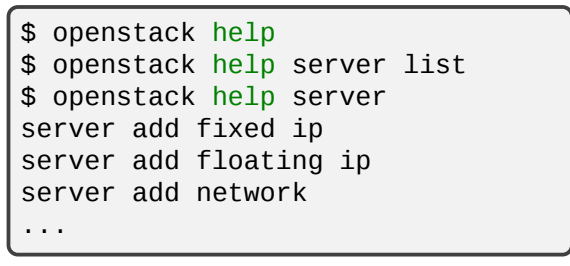

\$ openstack server list --status ACTIVE -f value -c ID | xargs -n1 openstack server stop  $\hookrightarrow$  $\hookrightarrow$ 

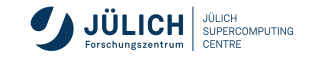

## **Commandline Client**

**Introduction**

- Help system accessible through openstack help [command(s)]
- **The --fit-width or environment** variable CLIFF\_FIT\_WIDTH=1 helps improve readability by adjusting output width to terminal width
- List and pipe resources
- General resource operations: create, delete, list, show, set, unset, add, remove

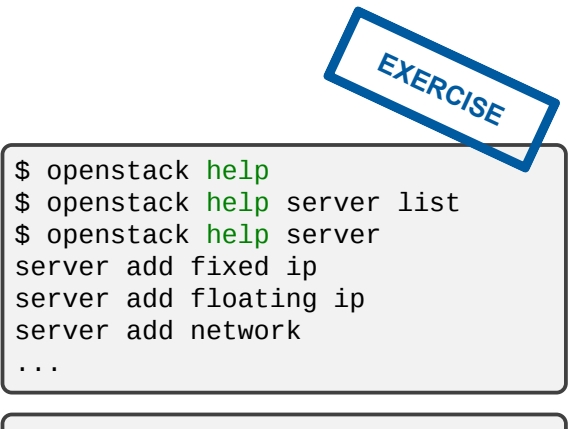

\$ openstack server list --status ACTIVE -f value -c ID | xargs -n1 openstack server stop  $\hookrightarrow$  $\hookrightarrow$ 

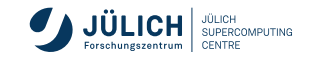

<span id="page-21-0"></span>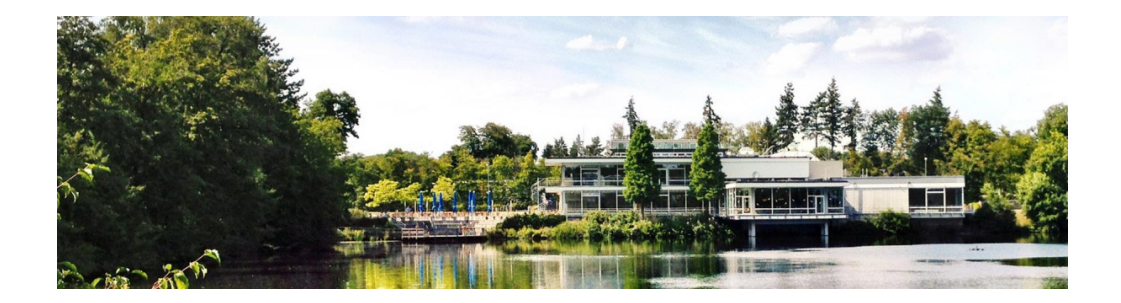

#### **[Authentication and the JSC infrastructure](#page-21-0)**

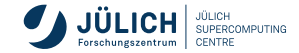

Member of the Helmholtz Association

#### **Join JSC Cloud project through JuDoor Exercise**

- Go to the JuDoor Join page: [https://judoor.fz](https://judoor.fz-juelich.de/projects/join/jsc-cloud-training)[juelich.de/projects/join/jsc-cloud-training](https://judoor.fz-juelich.de/projects/join/jsc-cloud-training)
- Click on "Send join request to project"

JU

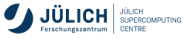

#### Send join request to project

Do you want to send a project join request to the jsc-cloud-training project?

The following information will be given to the PI and PA of the project:

Optional additional information for the PI and PA

Send join request to project

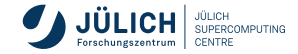

三

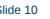

## **Authentication**

#### **JSC Account**

- For login using JSC account, use "Keystone credentials" → "JuDoor"
- Enter username and password as in JuDoor
- Other option: Helmholtz AAI federated login

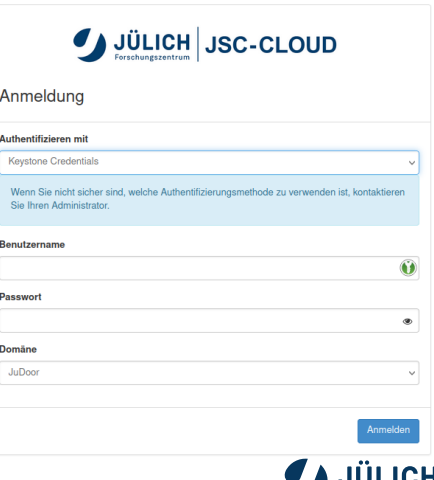

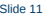

## **Download clouds.yaml**

**Exercise**

- Visit the Horizon dashboard: <https://cloud.jsc.fz-juelich.de/>
- Download credential files from the web interface
- Go to "API Access"

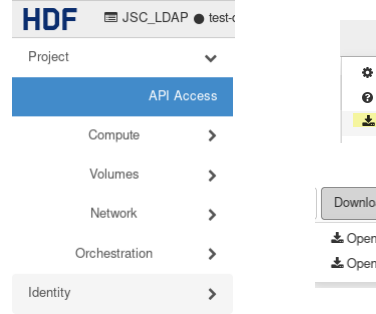

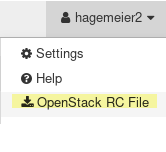

Download OpenStack RC File ▼

& OpenStack clouds.yaml File & OpenStack RC File

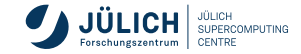

## **Keystone Functions**

**Basic Concepts**

- **I** Identity
	- Tenant/Project : abstraction to isolate users and resources (VMs, Volumes, etc)
	- User : Person or service
	- Role : set of rights and privileges allow user to perform operations in a tenant

■ Token

- Randomly generated string used in HTTP headers
- **Authenticate and authorize interactions** with the various OpenStack APIs

#### **Policy**

- Service based access policies for its resources
- simple rule based mechanism for expressing authorization
- eg. Policy for identity service can be configured in the /etc/keystone/policy.json
- Catalog
	- **Provides an endpoint registry for** various cloud services and used for discovering services' endpoints.

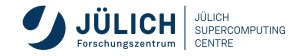

#### **Exercise**

**Environment setup and authentication**

- 1 Login at <https://cloud.jsc.fz-juelich.de/>
- 2 Find and download credential files
- 3 Setup a virtual environment and install the OpenStack cli

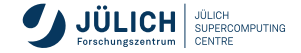

<span id="page-27-0"></span>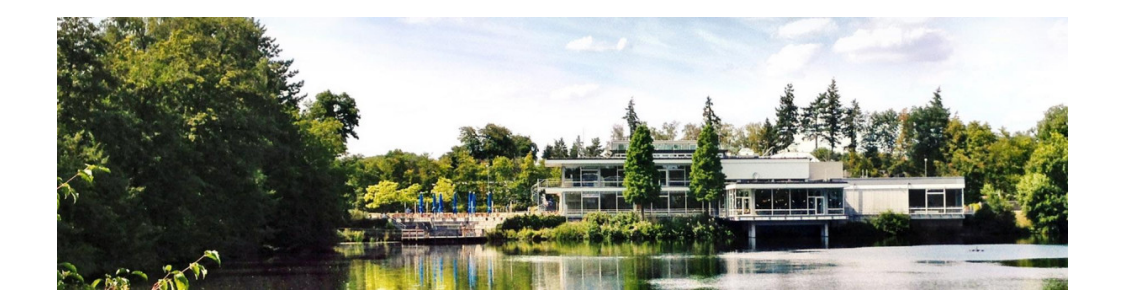

## **[Compute \(Nova\)](#page-27-0)**

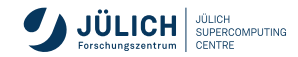

Member of the Helmholtz Association

#### **Nova Compute service**

- Nova is the OpenStack compute service
- **Offers virtual machines (VMs)**
- **Publicly available or custom images**
- **Multiple virtualization backends, we use** KVM (x86)

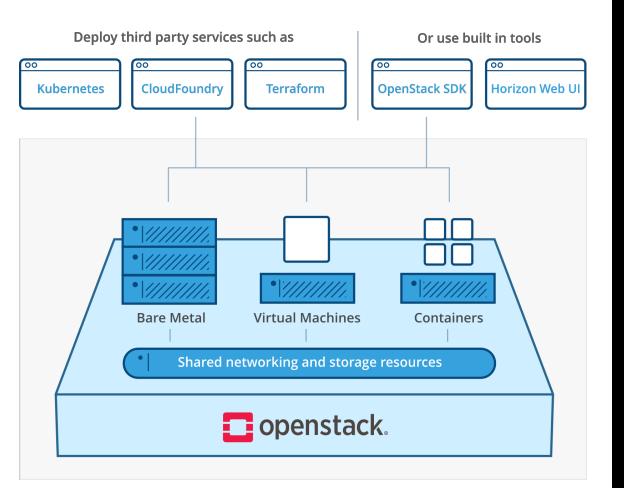

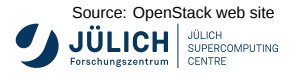

#### **Nova – server creation**

**Ingredients**

In general, you'll need the following to start a VM

- image (or volume)
- flavor
- name
- network
- keypair (optional)
- user-data (optional)
- server group (rarely used)

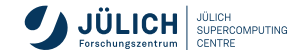

## **Nova – image**

- Use one of the provided images, which contain the cloud-init packages for ssh key and user injection:
	- AlmaLinux 8.9.9.3
	- Debian Bullseye, Bookworm
	- Rocky Linux 8.9,9.3
	- Ubuntu 22.04
- Upload your own image.

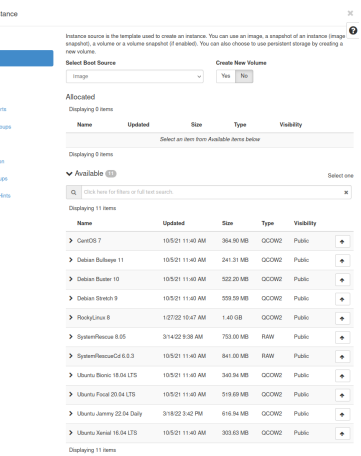

**X** Cancel

Loungh In **David** استما **Marine** .<br>Keu Pain Contiguos **Manufacture** 

clack News Attendance

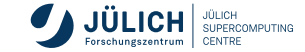

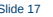

### **Nova – flavor**

#### A flavor comprises

- number of VCPUs,
- amount of RAM.
- oot disk size.
- **ephemeral disk size,**
- swap disk size, and
- **RX/TX factor.**

All parameters except VCPUs and RAM (and root disk size to some extend) are the same for all favors in our deployment.

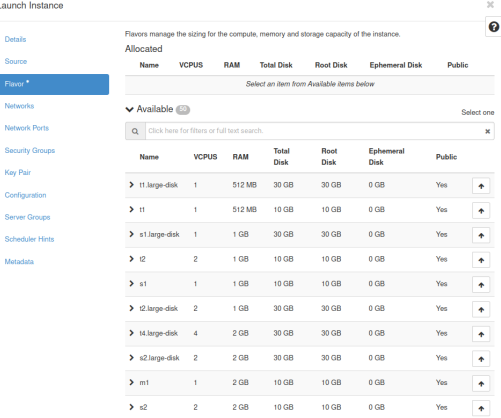

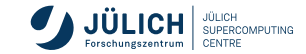

#### **Nova – flavor**

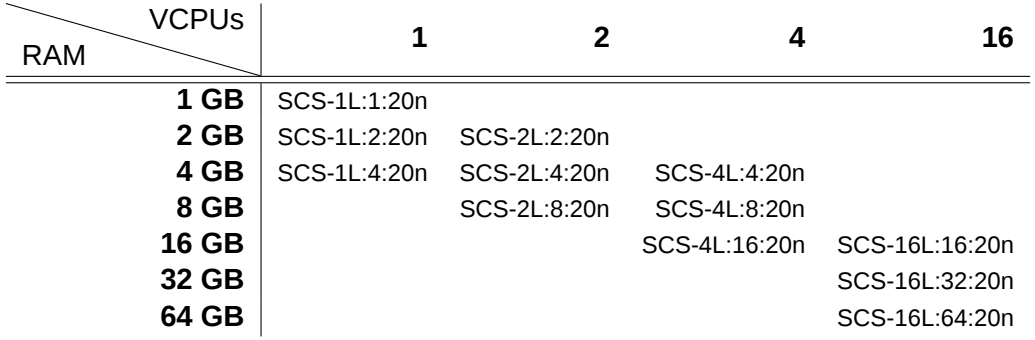

Table: OpenStack flavors on the JSC-Cloud

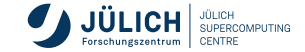

#### **Nova – flavor**

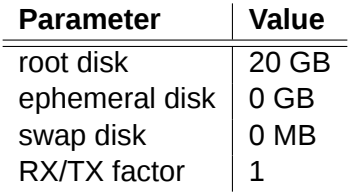

Table: Fixed parameters for defined flavors

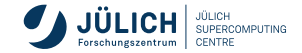

#### **Nova – Create VM**

Steps when starting from a empty project:

- **1** Create a Security Group
- **2** Create a Network
- 3 Create a Router (not needed in JSC Cloud, since each project will come with one router)
- 4 Create a Key Pair
- 5 Create one (or more) Instances

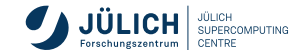

## **Nova – Create a Key Pair**

#### **Add Interface**

- Project  $\rightarrow$  Compute  $\rightarrow$  Key Pairs
- Create Key Pair
- Define a name for the key and select SSH as key type

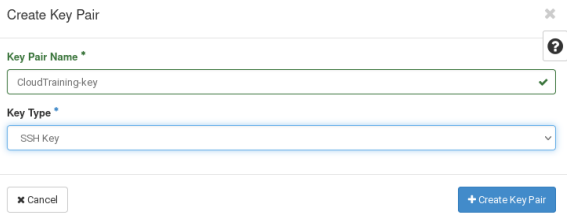

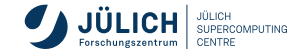
- Project  $\rightarrow$  Compute  $\rightarrow$  Instances
- **Launch Instance**
- Define a name for the instance

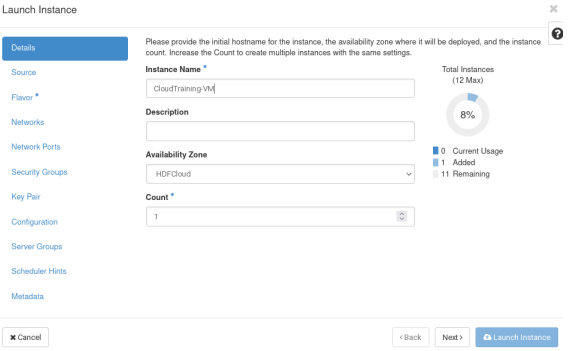

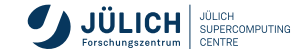

- Project  $\rightarrow$  Compute  $\rightarrow$  Instances
- **Launch Instance**
- Define a name for the instance

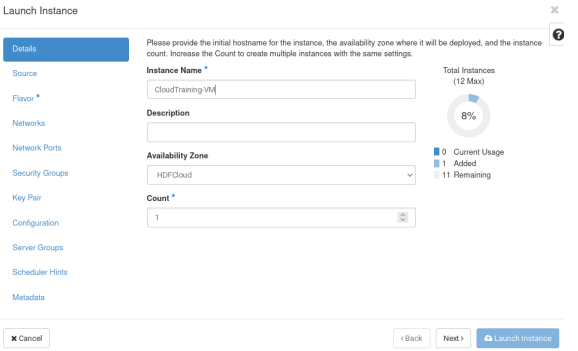

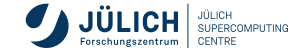

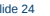

In Source select an image for you instance

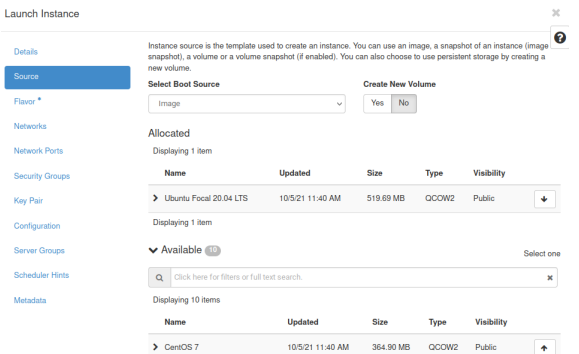

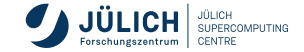

 $\mathbf{a}$ 

#### **Select a flavor for your instance**

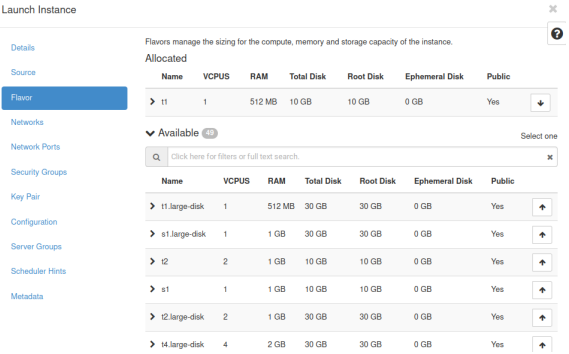

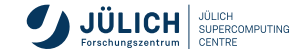

Select a network, e.g. the one you have created

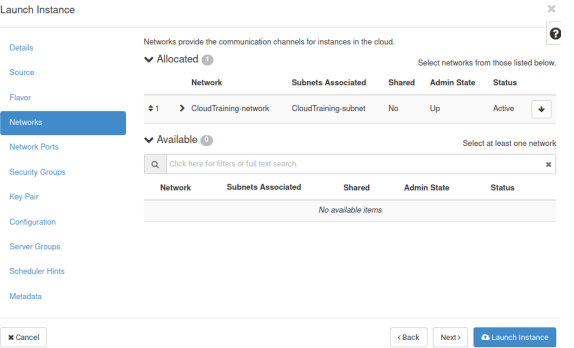

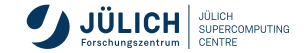

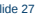

■ Select a Security Group, e.g. ssh external

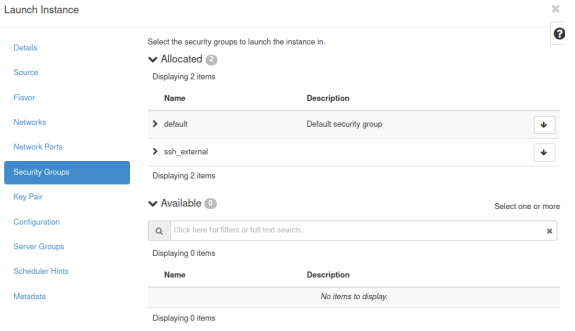

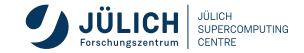

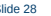

#### ■ Select a Key Pair

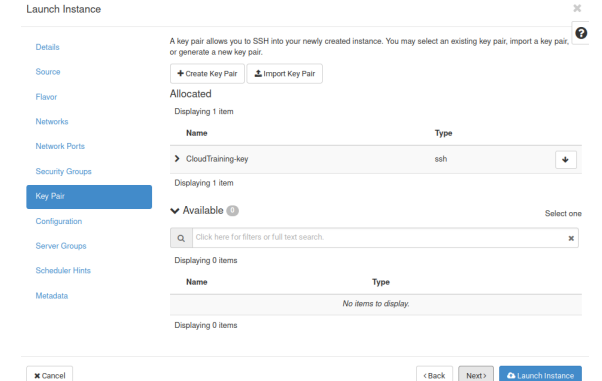

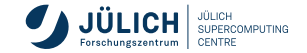

- Adjust the customization Script
- For example you can set a password with cloud-config:

```
#cloud-config
password:
\rightarrow CorrectHorseBatteryStaple
chpasswd: { expire: False
\rightarrow
```
- $\blacksquare$  #cloud-config is a literal keyword
- cloud-init reference: <https://cloudinit.rtfd.io/>

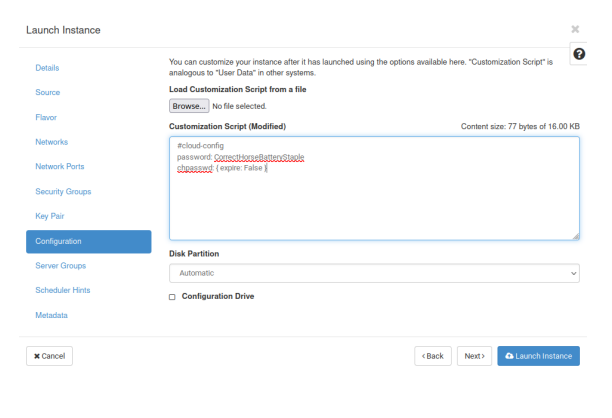

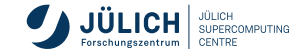

**An excursion to cloud-init**

Cloud-init is useful in the following scenarios

- initial user management
- packages & upgrades
- arbitrary files, e. g. for configuration
- commands to run on first boot
- mount points
- **bootstrapping chef, ansible,** puppet
- $\blacksquare \Rightarrow$  check out the module reference

#### *#cloud-config* package upgrade: true

users:

- name: root lock\_passwd: true
- name: bjoernh gecos: Bjoern Hagemeier lock\_passwd: true sudo: ALL=(ALL) NOPASSWD: ALL shell: /usr/bin/zsh ssh-authorized-keys:  $-$  ssh-ed25519  $AAA$ ...

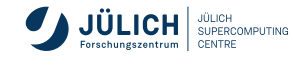

**Associate Floating IP**

- Project  $\rightarrow$  Compute  $\rightarrow$  Instances
- For your instance  $\rightarrow$  Actions  $\rightarrow$ Associate Floating IP
- $\blacksquare$  Click on  $+$  to allocate a floating IP
- Click on Associate

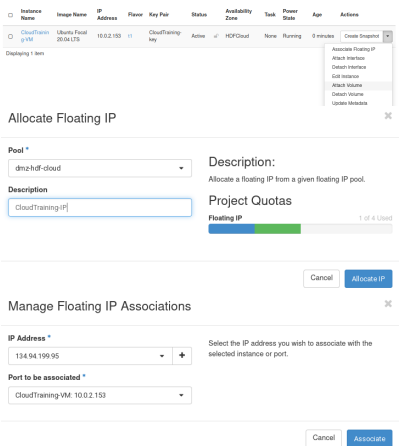

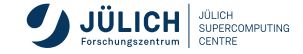

#### **Accessing the Instance through the OpenStack dashboard**

- Project  $\rightarrow$  Compute  $\rightarrow$  Instances
- Select instance  $\rightarrow$  Console
- default user-names depends on your image
	- ubuntu
	- centos
	- $\blacksquare$  rocky

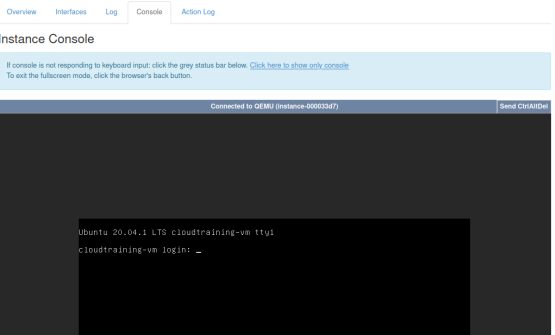

openstack console log show <server-name-or-id> openstack console url show <server-name-or-id>

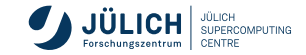

**Accessing the Instance through SSH**

■ For ssh you need to use the key pair you have added during the instance creation and the default user name depending on the image you used

ssh -i

- .ssh/CloudTraining-key.pem  $\hookrightarrow$
- ubuntu@134.94.199.95  $\hookrightarrow$

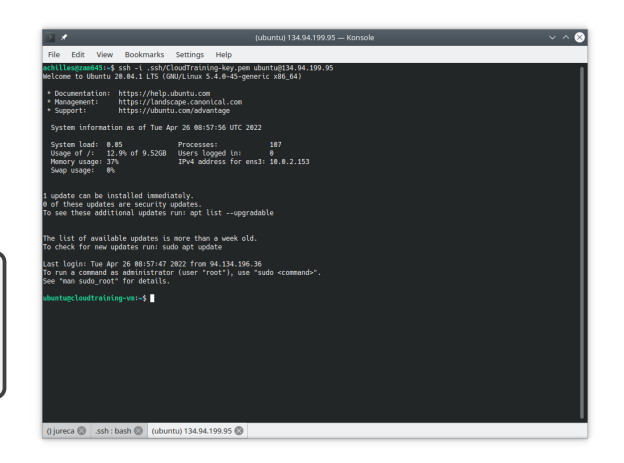

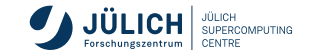

**Server groups**

Server groups are a means to control server co-location or separation

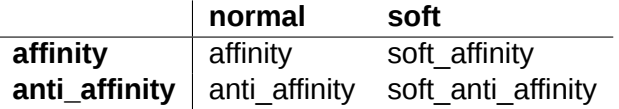

```
openstack server group create --policy [soft-][anti-]affinity
\rightarrow [--rule max server per host=2] <groupname>
openstack server create --hint group=<server group name or id>
,→ ...
```
Special --rule max server per host=<number> only for anti-affinity. Default is 1.

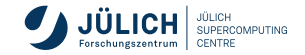

#### **Nova – Delete an Instance**

Steps to delete an instance and optional also the network are:

- **1** Delete the instance
- 2 Release floating IP
- 3 (Delete Subnet)
- 4 (Delete Network)
- 5 (Delete Security Groups)
- 6 (Delete Key Pair)

Please note: there should be one router per project, therefor it is not necessary to remove the router.

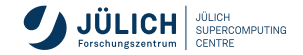

Activate the Python venv you created earlier, e.g.:

source openstack/bin/activate

Gather parameters to launch an instance:

```
openstack flavor list
openstack image list
openstack security group list
openstack keypair list
```
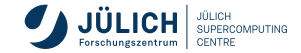

**Configure access and security for instances**

Either upload a public key or create a new key pair when specifying the filename for private key to save to:

```
openstack keypair create
  [--public-key <file> | --private-key <file>]
   [--type <type>] [--user <user>]
   [--user-domain <user-domain>]
  <name>
```
Create and manage security groups:

```
openstack security group list
openstack security group create [--description <description>] <name>
openstack security group delete <name>
```
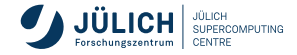

List security group rules:

```
openstack security group rule list
    [--all-projects]
     [--protocol <protocol>]
     [--ethertype <ethertype>]
     [--ingress | --egress]
    \overline{\phantom{a}} --long]
    [<group>]
```
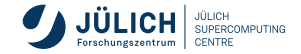

Create and manage security group rules:

```
openstack security group rule create
   [--remote-ip <ip-address> | --remote-group <group>]
   [--dst-port <port-range> | [--icmp-type <icmp-type> [--icmp-code
   \rightarrow <icmp-code>]]]
   [--protocol <protocol>] [--ingress | --egress]
   [--ethertype <ethertype>] [--project <project> [--project-domain
   ,→ <project-domain>]]
   [--description <description>]
   <group>
openstack security group rule delete <rule>
```
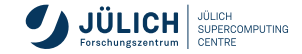

After you gather required parameters, run the following command to launch an instance. Specify the server name, flavor ID, and image ID:

```
openstack server create
   (--image <image> | --volume <volume>) --flavor <flavor>
   [--security-group <security-group>] [--key-name <key-name>]
   [--property <key=value>] [--file <dest-filename=source-filename>]
   [--user-data <user-data>] [--availability-zone <zone-name>]
   [--block-device-mapping <dev-name=mapping>]
   --nic <net-id=net-uuid,v4-fixed-ip=ip-addr,v6-fixed-ip=ip-addr,
  \rightarrow port-id=port-uuid, auto, none>]
   [--network <network>] [--port <port>] [--hint <key=value>]
   [--config-drive <config-drive-volume>|True] [--min <count>]
   \text{-max} <count>\text{-} \text{-wait}<server-name>
```
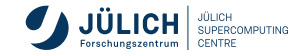

After creating a server you can check the status with

```
openstack server list
  [--ip <ip-address-regex>] [--ip6 <ip-address-regex>]
   [--name <name-regex>] [--instance-name <server-name>]
   [--status <status>] [--flavor <flavor>]
   [--image <image>] [--host <hostname>]
   [--all-projects] [--project <project>]
   [--user <user>] [--long] [-n|--no-name-lookup]
   [--marker <server>] [--limit <num-servers>] [--deleted]
   [--changes-since <changes-since>]
```
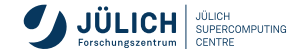

Create and assign a floating IP using the CLI:

```
openstack floating ip list
openstack floating ip create dmz-jsc-cloud
openstack server add floating ip <server> <ip-address>
openstack server list
```
Disassociate and delete floating IP addresses:

openstack server remove floating ip <server> <ip-address> openstack floating ip delete <floating-ip>

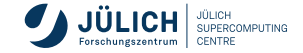

**Manage instances**

Resize instance:

openstack server resize [--flavor <flavor> | --confirm | --revert]  $\lceil$ --wait] <server>

Suspend and resume an instance:

openstack server suspend <server> openstack server resume <server>

Reboot:

openstack server reboot [--hard | --soft] [--wait] <server>

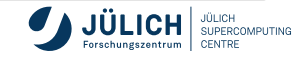

Delete instance:

openstack server list

openstack server delete <server>

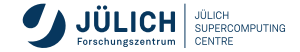

<span id="page-59-0"></span>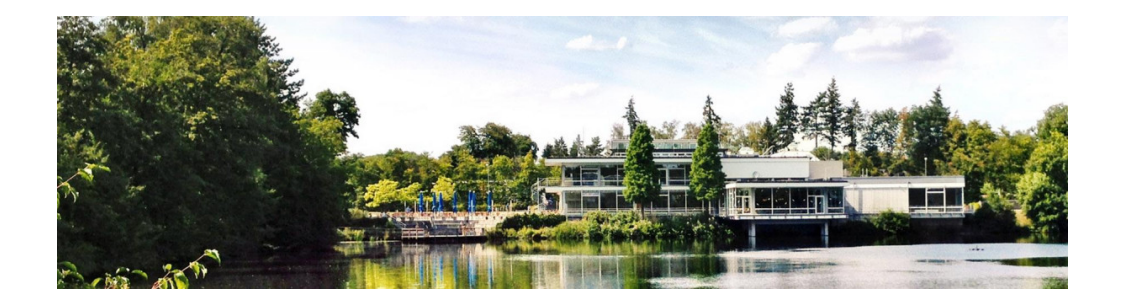

# **[Compute \(Nova\) Exercise](#page-59-0)**

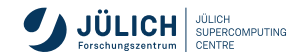

Member of the Helmholtz Association

#### **Nova Exercise**

For this exercise:

- Use the exsisting router, network and security group ssh\_external in the shared project,
- Create your own key following this naming scheme: CloudTraining\_key\_<lastname>
- In case we have more participants than floating IPs, please use the console in the OpenStack dashboard to work on your instance, instead of assigning a floating IP,
- **Please release the resources at the end of the exercise.**

If you get stuck or run into problems please do not hesitate and reach out to one of the tutors and ask for help!

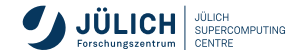

# **Nova Exercise**

1) Launch an instance using the OpenStack dashboard:

- $\blacksquare$  SCS-1L:1:20n flavor
- Ubuntu Focal 22.04 LTS image

Benchmark your VM with the following command in your shell:

- \$ sudo apt update sudo apt install sysbench sysbench cpu
	- $\rightarrow$  --cpu-max-prime=20000 run

2) Launch an instance using the OpenStack CLI:

- $\blacksquare$  SCS-2L:2:20n flavor
- RockyLinux 9.3 image

Benchmark your VM with the following command in your shell:

```
$ sudo dnf -y install epel-release
$ sudo dnf -y update
$ sudo dnf install sysbench
$ sysbench cpu --threads=2
\rightarrow --cpu-max-prime=20000 run
```
Delete your instance afterwards.

Delete your instance afterwards. Compare the events per second you are measuring.

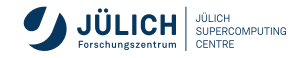

<span id="page-62-0"></span>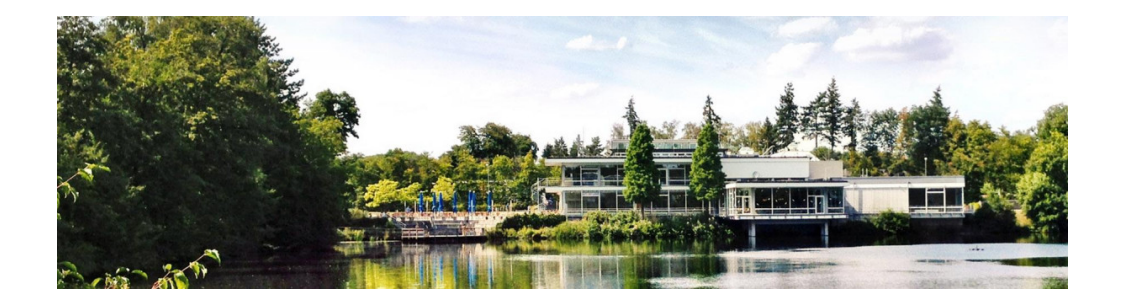

# **[Images \(Glance\)](#page-62-0)**

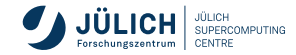

Member of the Helmholtz Association

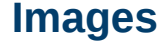

- images are templates from which instance images (aka. VMs) can be created as a working copy
- frequently employ copy-on-write semantics to improve performance and save space
- Glance service provides discovery, registration and retrieval of VM images

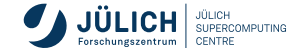

## **Vanilla images**

Official sources for common Linux distributions are:

- Ubuntu: <https://cloud-images.ubuntu.com/>
- CentOS: <https://cloud.centos.org/centos/7/images>
- Debian: <https://cdimage.debian.org/cdimage/openstack> and <https://cdimage.debian.org/images/cloud/>
- Rocky: <https://rockylinux.org/alternative-images>
- SystemRescueCD: <https://www.system-rescue.org/Download/>

We already provide these images as public images in JSC Cloud.

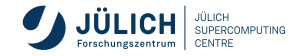

#### **Using the image service Dashboard**

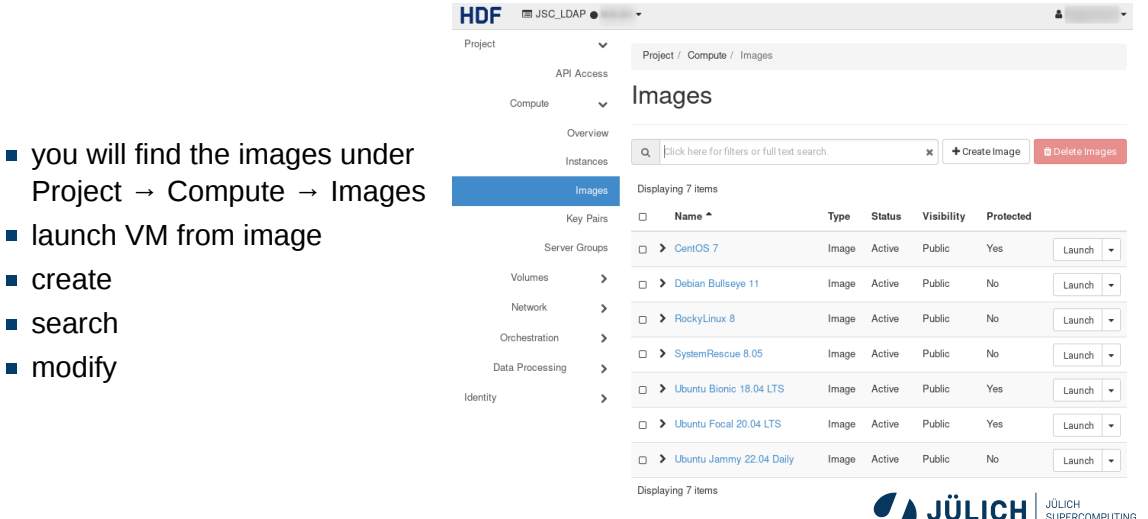

CENTRE

# **Visibility**

#### **public**

- $\blacksquare$  images visible to all projects, listed in default list
- can be booted by all projects
- can only be created by cloud administrators
- typical for vanilla distribution images as shown on previous slide
- **private** (default)
	- only visible, bootable within a single project

#### **shared**

- $\blacksquare$  image can be shared with other projects explicitly (ACL)
- projects can "accept" or "reject" shared image
- **accepted image in default list**

#### **community**

- generally available, but not in default list
- **also used for withdrawn or outdated** images

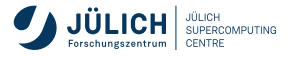

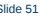

# **Visibility**

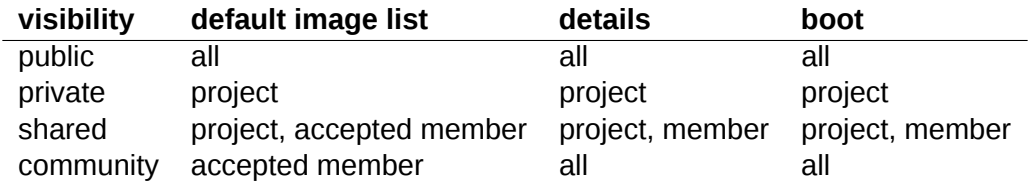

Details: [https://wiki.openstack.org/wiki/Glance-v2-community-image](https://wiki.openstack.org/wiki/Glance-v2-community-image-sharing#Accepting_a_.27Community.27_Image)[sharing#Accepting\\_a\\_.27Community.27\\_Image](https://wiki.openstack.org/wiki/Glance-v2-community-image-sharing#Accepting_a_.27Community.27_Image)

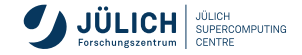

# **Image formats**

#### **Disk and containers**

#### Disk format

- $\blacksquare$  raw
- vhd
- vhdx
- u vmdk
- vdi
- **■** iso
- **ploop**
- qcow<sub>2</sub>
- aki, ari, ami Container format
	- $\blacksquare$  bare
	- ∎ ovf
	- aki, ari, ami
	- ∎ ova
	- docker
	- compressed

Details: <https://docs.openstack.org/glance/yoga/user/formats.html>

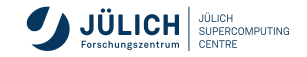

# **Image formats**

**Disk and containers**

Disk format

 $\blacksquare$  raw

■ <del>vhd</del>

- $\blacksquare$  vhd $\times$
- u vmdk
- <u>n</u> <del>vdi</del>
- $\blacksquare$  iso
- <del>ploop</del>
- $q$  qcow2
- aki, ari, ami Container format **p** bare ∎ <del>ovf</del> ■ <del>aki, ari, ami</del> ∎ <del>∩va</del> ■ <del>docker</del>
	- compressed

Details: <https://docs.openstack.org/glance/yoga/user/formats.html>

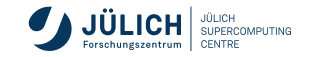

## **Image metadata**

- architecture='amd64'.
- os hash algo='sha512'.
- os hash value='07c56a879bb0d79522...',
- os hidden='False',

```
...
```
- owner\_specified.openstack.object='images/Debian 11 Bullseye',
- hw disk bus='virtio',
- hw\_scsi\_model='virtio-scsi'

Generally, useful image properties can be found in the OpenStack documentation: [https:](https://docs.openstack.org/glance/latest/admin/useful-image-properties) [//docs.openstack.org/glance/latest/admin/useful-image-properties](https://docs.openstack.org/glance/latest/admin/useful-image-properties)

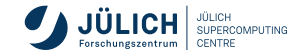

## **Image metadata**

- architecture='amd64'.
- os hash algo='sha512'.
- os hash value='07c56a879bb0d79522...',
- os\_hidden='False',

#### ...

- owner\_specified.openstack.object='images/Debian 11 Bullseye',
- **hw** disk bus='virtio'.
- **hw** sesi\_model='virtio-sesi' extended the set of a good idea at JSC

Generally, useful image properties can be found in the OpenStack documentation: [https:](https://docs.openstack.org/glance/latest/admin/useful-image-properties) [//docs.openstack.org/glance/latest/admin/useful-image-properties](https://docs.openstack.org/glance/latest/admin/useful-image-properties)

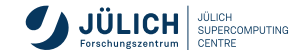
#### **Image actions list**

```
$ openstack image list --public
...
$ openstack image list --community
...
$ openstack image list --property os_distro=ubuntu
+--------------------------------------+-------------------------+--------+
| ID | Name
    ,→ | Status |
+--------------------------------------+-------------------------+--------+
| f0d4e282-3a12-43ac-8e8b-b1663399e9fe | Ubuntu Bionic 18.04 LTS
\rightarrow | active |
| 149a65b5-aeb8-499f-aaa6-ec966bd28dd6 | Ubuntu Focal 20.04 LTS
\rightarrow | active |
...
                                                                 SUPERCOMPLITING
```
#### **Image actions create**

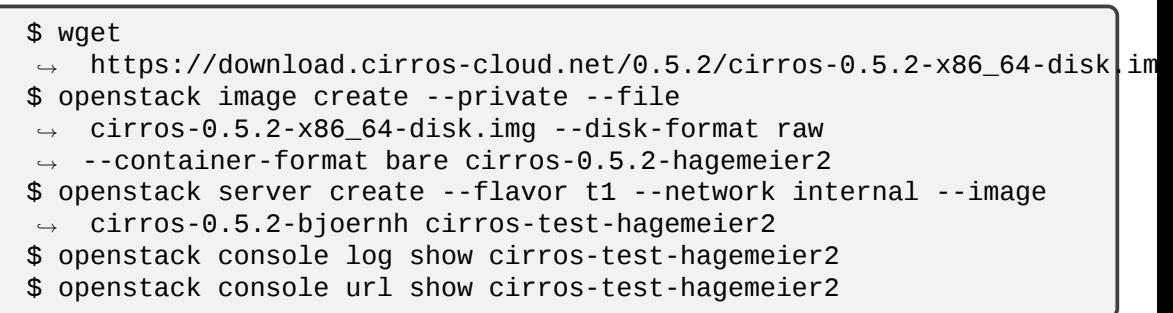

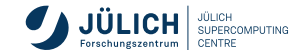

#### \$ wget

**create**

**Image actions**

https://download.cirros-cloud.net/0.5.2/cirros-0.5.2-x86\_64-disk.im \$ openstack image create --private --file cirros-0.5.2-x86\_64-disk.img --disk-format raw  $\rightarrow$  --container-format bare cirros-0.5.2-hagemeier2 ,→ \$ openstack server create --flavor t1 --network internal --image  $\rightarrow$  cirros-0.5.2-bjoernh cirros-test-hagemeier2 \$ openstack console log show cirros-test-hagemeier2 \$ openstack console url show cirros-test-hagemeier2

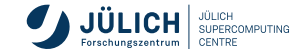

**EXERCISE**

<span id="page-75-0"></span>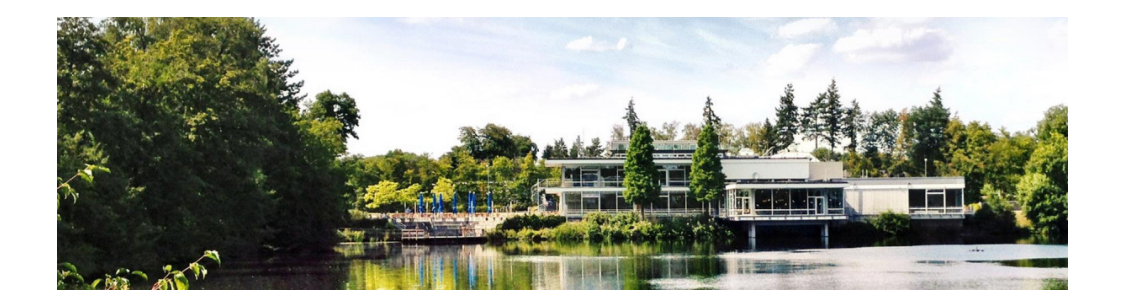

#### **[Network \(Neutron\)](#page-75-0)**

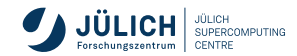

Member of the Helmholtz Association

# **Networking**

**Specifics at JSC**

- public network dmz-jsc-cloud
	- **IPv4** addresses via **floating IPs**
	- subnet 134.94.199.0/24
	- **E** each virtual router consumes an address
- **project network internal** 
	- user defined, local IPv4 addresses
	- subnets must not overlap with public subnets
- router provides NATing functionality through **masquerading** or **SNAT/DNAT**
- $\blacksquare$  think in terms of your network at home
- DATA storage network xcst
	- **shared network controlled by Cloud** administrators
	- direct connection to VM, will appear as additional network device
	- subnet 192.168.74.0/23

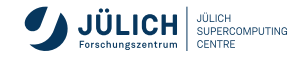

## **Networking**

**Specifics at JSC**

- **floating IPs** realized in router as DNAT/SNAT
- VMs without floating IPs not accessible from the outside and SNATed in outbound connections
- all new projects will be equipped with a **router** and **internal** network, such that you can immediately start working. JSC's **DNS servers** will be configured in the internal network

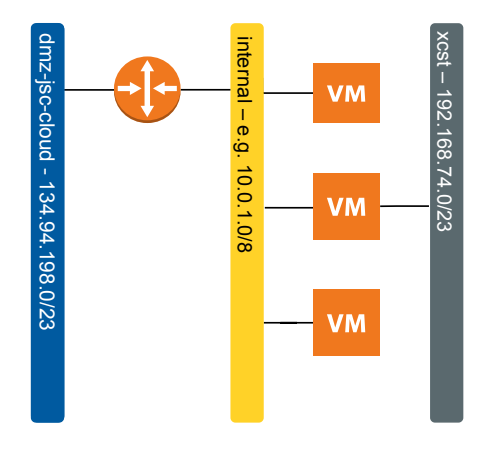

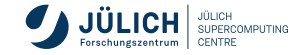

### **Network creation**

#### **Network**

- Project  $\rightarrow$  Network  $\rightarrow$  Networks
- Set a name for the network, Admin status and Create subnet should both be "enabled".

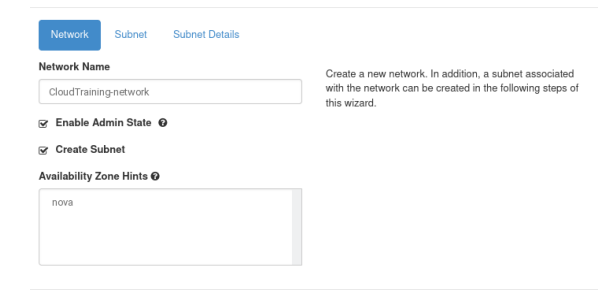

Cancel

« Back

Novt

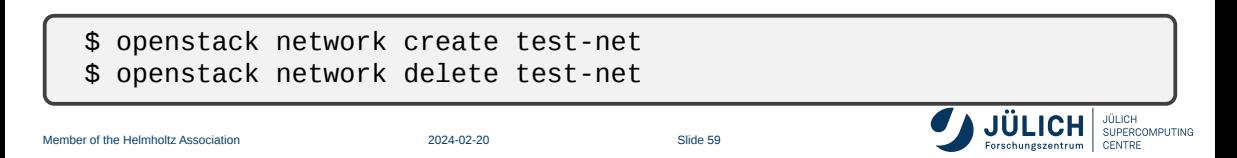

Create Network

## **Network creation**

**Subnet**

- Set a name for the subnet
- **The network address should be a** private network range, such as 192.168.42.0/16 or 10.0.0.0/8. This range is only available within your network and by the connected router (see next section)

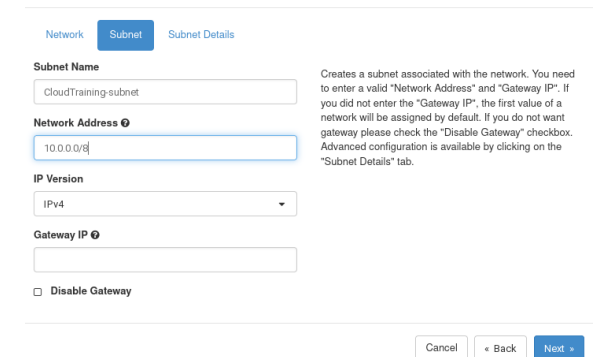

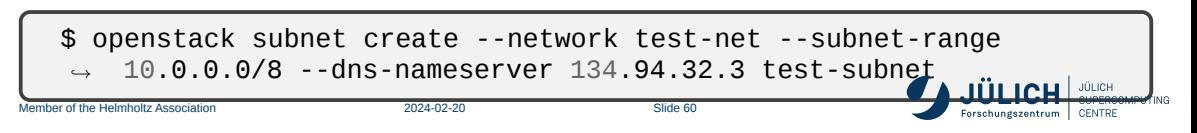

Create Network

### **Network creation**

#### **Subnet Details**

- $\blacksquare$  In the subnet details, it is important to set the following three DNS servers:
	- 134.94.32.3
	- $134.94.32.4$
	- $134.94.32.5$
- Add nameservers
- \$ openstack subnet set  $\rightarrow$  --dns-nameserver  $\rightarrow$  134.94.32.4  $\rightarrow$  --dns-nameserver  $\rightarrow$  134.94.32.5  $\rightarrow$  test-subnet \$ openstack subnet unset --dns-nameserver Member of the Helmholtz Association 2024-02-20 Slide 61 test-substance and the substance of the substance of the substance of the substance of the substance of the substance of the substance of the substance of the substance of the substance of the substance of the substance of  $\hookrightarrow$

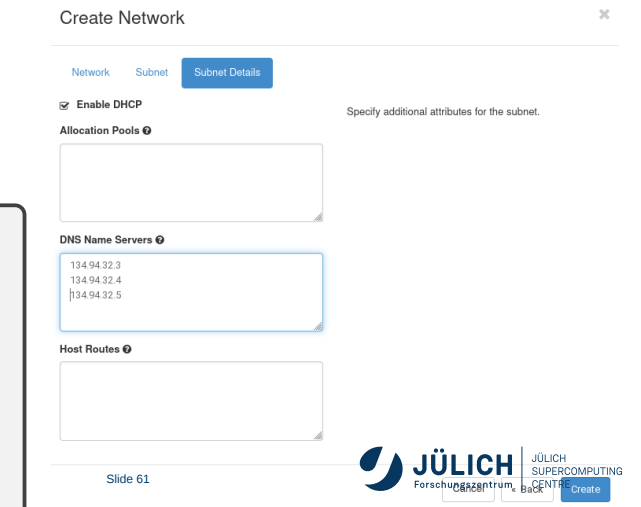

#### **Router creation**

**Basic settings**

- Project  $\rightarrow$  Network  $\rightarrow$  Routers
- Define a Name for the router, Admin status "enabled", and an External network, which for the JSC cloud will be "dmz-jsc-cloud".

#### Create Router

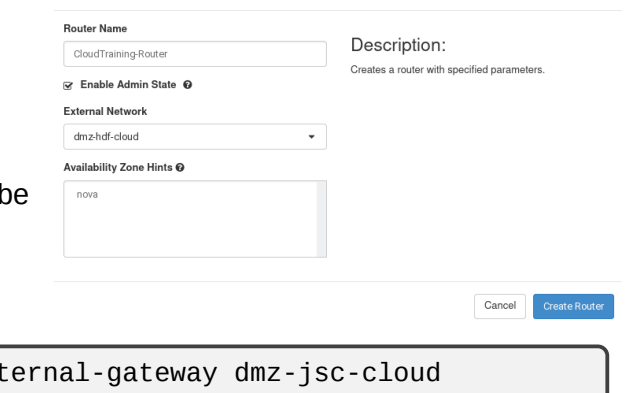

\$ openstack router create --external-gateway dmz-jsc-cloud  $\rightarrow$  test-router

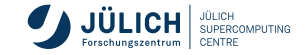

 $\omega$ 

**Connection to subnet**

**Router creation**

- In Project  $\rightarrow$  Network  $\rightarrow$  Routers, select the router
- Interfaces  $\rightarrow$  Add interface
- Add an interface in your internal network.

#### Subnet<sup>\*</sup> Description: CloudTraining-network: 10.0.0.0/8 (CloudTrainin... . IP Address (optional) @

You can connect a specified subnet to the router.

If you don't specify an IP address here, the gateway's IP address of the selected subnet will be used as the IP address of the newly created interface of the router. If the gateway's IP address is in use, you must use a different address which belongs to the selected subnet.

Cancel

\$ openstack router add subnet test-router test-subnet

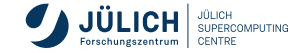

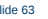

Add Interface

#### **Ports**

- links between networks and VMs (or other parts of the infrastructure) are created by ports
- typically created automatically in the general case
- additional ports can be created an added to VMs in two ways

\$ openstack server add fixed ip <server> <network>

\$ openstack port create --network <network> [<port-name>] \$ openstack server add port <server> <port-name-or-id>

useful for specific scenarios like participation in multiple networks or for specific ports w/o port security

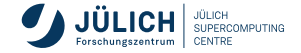

### **Networking**

#### **Security Groups and perimeter firewall**

- Security Groups provide a way to define sets of firewall rules based on
	- source and target IPs
	- source security group (other VMs)
	- **protocol and port**
	- assigned to VMs
- $\blacksquare$  they are assigned to compute instances
- **perimeter firewall allows** 
	- **HTTP, HTTPS**
	- SSH
	- $-7000 7020$
	- **MySOL and PostgreSOL from HPC** systems

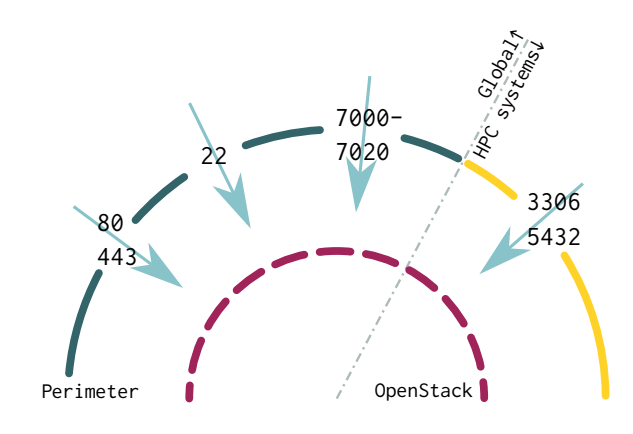

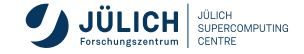

### **Security Groups**

- Project  $\rightarrow$  Network  $\rightarrow$  Security groups
- Create a security group, e.g. ssh\_external
- On Manage rules select a predefined rule, e.g. SSH
- Adjust CIDR: 0.0.0.0/0 for access from anywhere, or 134.94.0.0/16 from the FZJ network.

```
$ openstack security group create
\rightarrow ssh internal
$ openstack security group rule
    create --remote-ip 134.94.0.0/16
    --dst-port 22 --protocol tcp
    ssh_internal
,→
\rightarrow\rightarrow
```
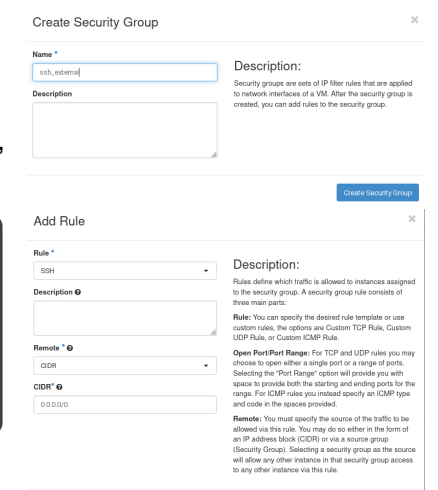

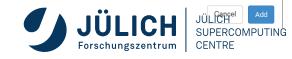

**Further information:** 

[https://docs.openstack.org/nova/latest/](https://docs.openstack.org/nova/latest/admin/security-groups.html)  $\text{Membric of the Hilbert} \textit{Weyl} \textit{as} \textit{in} \textit{in} \textit$ 

### **Networking**

**SSH forwarding using ProxyJump**

- **public IPs must be used sparingly**
- whenever possible, use one publicly available VM as gateway into your internal network
- **please do not attempt this forwarding magic yourself**
- **from the SSH man page**
- can be concatenated (comma separated)

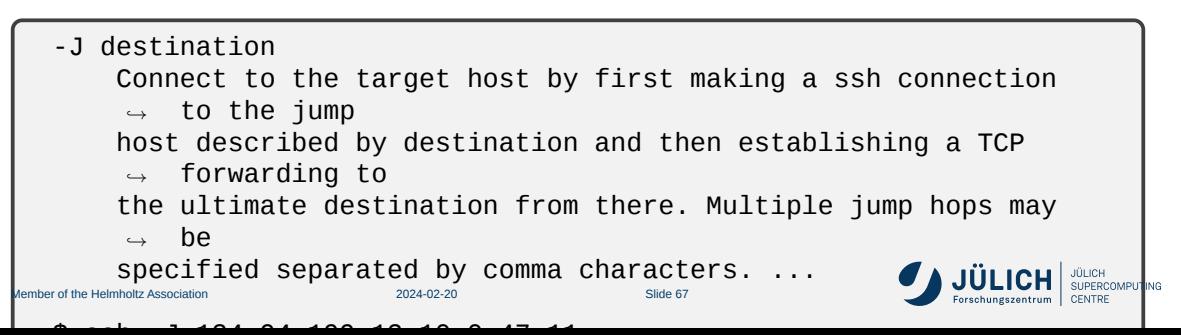

<span id="page-87-0"></span>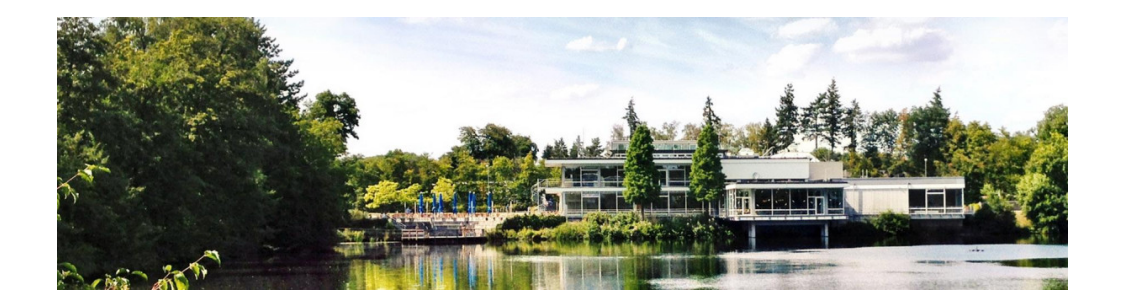

### **[Cinder \(volume\)](#page-87-0)**

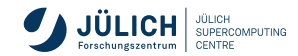

Member of the Helmholtz Association

#### **Cinder - Introduction**

- **Block storage service for OpenStack.**
- Provides software defined block storage via abstraction and automation on top of various backend storage devices (NFS at Juelich)
- **Provisions and manages block devices known as Cinder volumes.**
- Volumes lifecycle is independent of VMs.
- Volume types:
	- a group of volume policies: provision type, compression etc.
	- we are offering
		- $-$  DEFAULT
- Operations:
	- Create/Delete Volumes
	- Use volume with VM
	- Create/Delete Snapshot from Volumes
	- **Create Volume from Snapshot**
	- **Extend Volume**

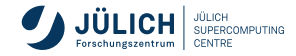

### **Cinder - Dashboard**

- **Nou will find the volumes under** Project → Volumes → [volumes](https://cloud.jsc.fz-juelich.de/project/volumes)
- Create Volumes
- Search
- **Delete Volumes**
- Volume Actions (Edit Volume)

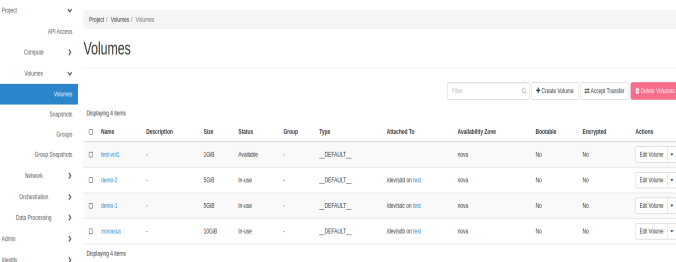

#### Edit Volume No **Extend Volume Manage Attachments** Create Snanchot (Ounta exceeded) Change Volume Type **Holneyt to Image Undate Metadata**

Encrypted

Actions

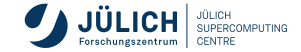

i.

#### **Cinder - Volume Creation**

- **Nolume creation fields:** 
	- Volume Name
	- Description : short description about volume
	- Volume source:
		- Empty source
		- Snapshot
		- Image
		- Volume
	- Type : volume type
	- Size : 1-max (project quota)
	- **Availibity Zone: Nova (default)**
	- Groups

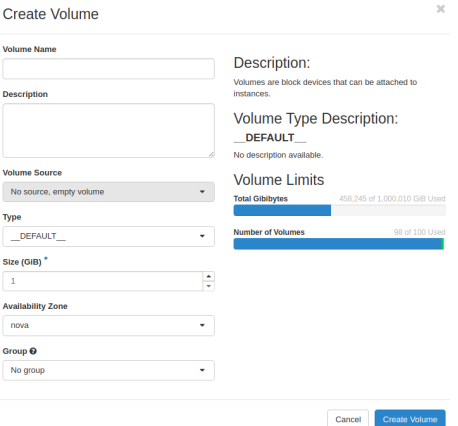

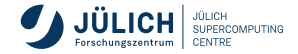

### **Cinder - Attach volume to a VM**

■ Project  $\rightarrow$  Compute  $\rightarrow$ Instances → Choose VM  $(Action) \rightarrow Attach Volume$ 

■ Select your volume to attach

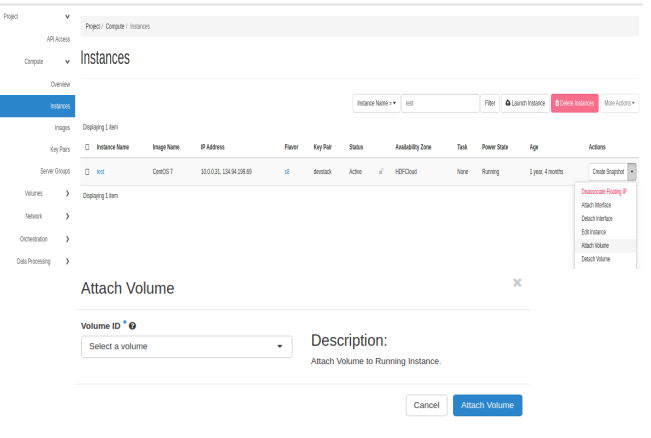

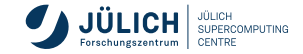

### **Cinder - Mounting volume device in VM (1/2)**

SSH/login to your VM Check volume/block device is attached to the VM

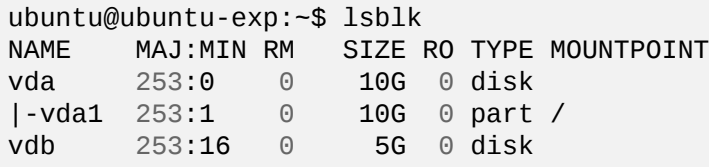

Format the disk with preferred filesystem

sudo mkfs.ext4 /dev/vdb

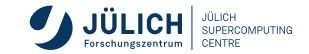

### **Cinder - Mounting volume device in VM (2/2)**

List the UUID of the partition

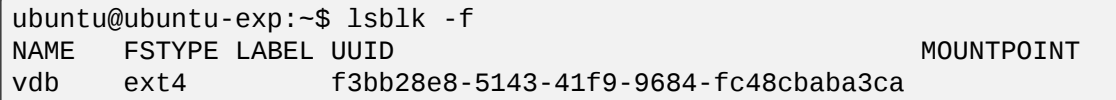

Mount the file system

```
sudo mkdir -p /mnt/vol-attach
sudo echo "UUID=f3bb28e8-5143-41f9-9684-fc48cbaba3ca /mnt/vol-attach
\rightarrow ext4 defaults 0 0"|sudo tee -a /etc/fstab
sudo mount -a
```
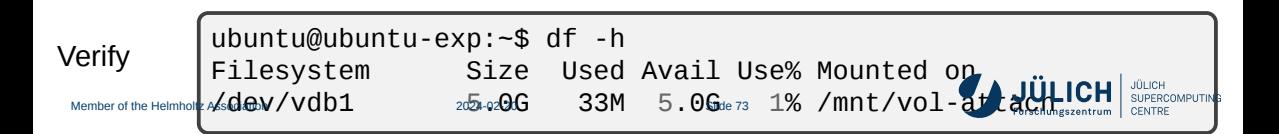

#### **Cinder - Creating Snapshots from Volume**

M)

- Select **Create Snapshot** action of the target volume.
- **Provide a Snapshot name for** the snapshot and click **Create Volume Snapshot**.

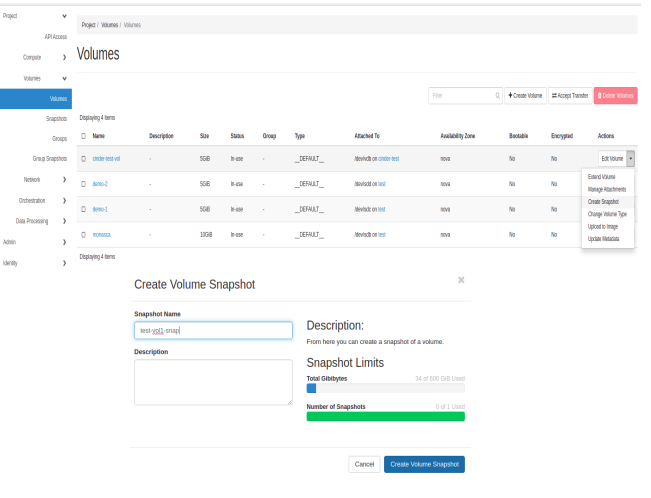

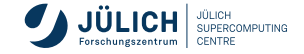

#### **Cinder - Creating Volume from Snapshots**

- You will find the snapshots under Project → Compute → Volumes  $\rightarrow$  [snapshots](https://cloud.jsc.fz-juelich.de/project/snapshots)
- Select the **Create Volume** action of the target snapshot.
- **Provide a volume name for the** volume and click **Create Volume**.

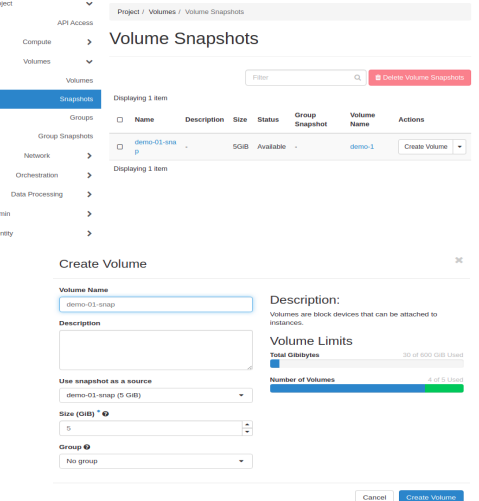

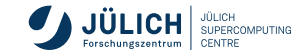

#### **Cinder - Resize Volume**

- Detach Volume from the VM
- From volume action drop down menu choose **Extend Volume**
- New Size = current Size  $+$ extra size

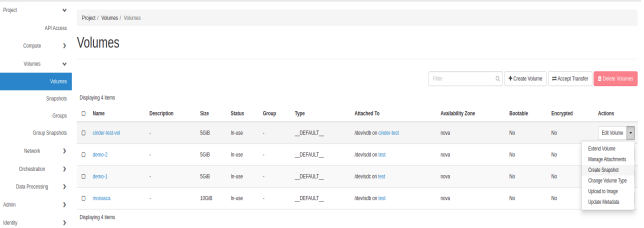

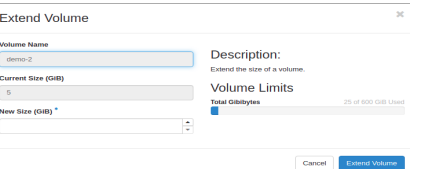

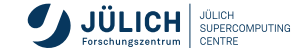

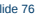

#### **Cinder - Using the CLI**

Create Volume

openstack volume create --size size <VOLUME NAME> openstack volume list openstack volume show <VOLUME>

Delete Volume

openstack volume delete <VOLUME>

Attach your volume to a server

openstack server add volume <VM> <VOLUME>

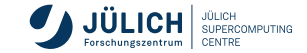

### **Cinder - Using the CLI**

Create Snapshot from the volume

openstack volume snapshot create --volume <VOLUME> --description ,<sup>→</sup> <description> <SNAPSHOT NAME> openstack volume snapshot list openstack volume snapshot show <SNAPSHOT>

Delete Snapshot

openstack volume snapshot delete <SNAPSHOT>

Resize a volume

openstack server remove volume <VM> <VOLUME> openstack volume set <VOLUME> --size <SIZE>

Reference : https://docs.openstack.org/python-openstackellient&ed/ [cli/command-objects/volume.html](https://docs.openstack.org/python-openstackclient/zed/cli/command-objects/volume.html)

#### **Cinder Exercise**

If you get stuck or run into problems please do not hesitate and reach out to one of the tutors and ask for help!

- 1. Create a Volume of size 2G
	- **Find out volume-ID and list other metadata**
- 2. Attach Volume to your Virtual Machine (VM)
	- Use previously created VM or create a new VM
- 3. Mount attached volume
	- Create ext4 filesystem on the disk
	- Create new directory /mnt/vol-attach in the VM
	- Mount newly created filesystem at /mnt/vol-attach

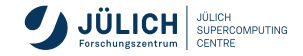

#### **Cinder Exercise**

4. Install fio (flexible I/O tester) tool.

sudo apt install fio or sudo yum install fio

5. Fill 1G volume space and also perform I/O performance test

```
cd /mnt/vol-attach
sudo fio --name=randomwrite --ioengine=libaio --iodepth=1
→ --rw=randwrite --bs=4k --direct=0 --size=1G --numjobs=1
  --runtime=30 --group_reporting
\hookrightarrow
```
6. Check usage of the filesystem

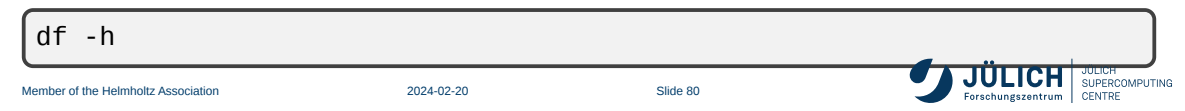